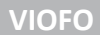

# VIOFO A229 PLUS

### palubní kamera

# UŽIVATELSKÝ MANUÁL

## A229 PLUS-2CH | A229 PLUS-3CH

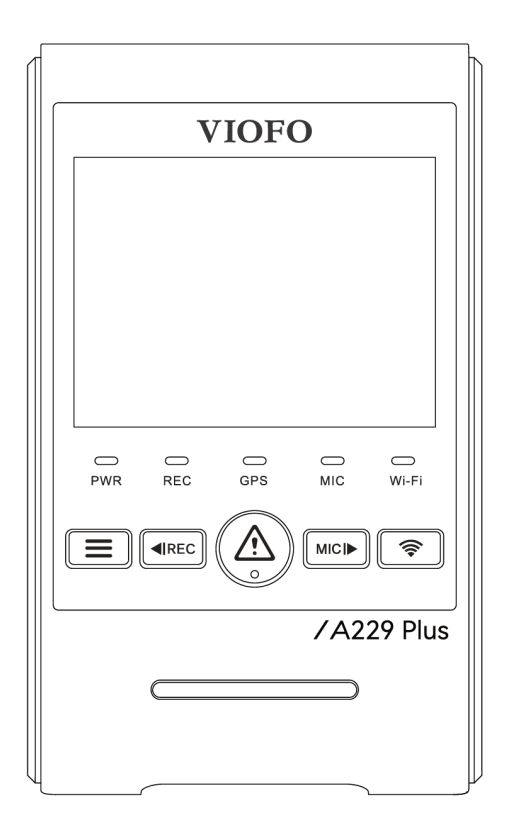

Poznámka: Model A229 PLUS - 2CH neobsahuje interiérovou kameru.

Děkujeme Vám za zakoupení auto kamery VIOFO. Představujeme Vám palubní kameru řady A229 PLUS.<br>Před použitím přístroje si prosím přečtěte tento návod. VIOFO Co., Ltd bude nadále zlepšovat výkonnost a aplikovat inovační technologie do přístroje. Vyhrazujeme si právo provádět změny bez předchozího upozornění. *Poznámka:*

SD karta musí být naformátována ve formátu FAT32. Před formátováním karty microSD zálohujte potřebné video soubory. Pokud zformátujete kartu microSD, budou odstraněny všechny videosoubory, včetně uzamčených souborů. Vaše uložená nastavení nebudou ovlivněna. Před formátováním zkopírujte důležité soubory do jiných datových nosičů. Doporučujeme zformátovat SD kartu každý měsíc. Zformátujte kartu micro SD, pokud kvalita záznamu videa značně zhoršila. V případě vyskytnutí chyb a častých restartu palubní kamery doporučujeme vyměnit micro SD kartu za novou. Pro bezpečnost uživatele a pro zabránění poškození majetku si přečtěte tento návod a dodržujte tyto bezpečnostní pokyny, abyste mohli výrobek správně používat.

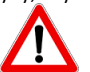

#### **NEBEZPEČÍ Nedodržení následujících pokynů může mít za následek smrt nebo poškození majetku:**

- Nerozebírejte, neopravujte ani neupravujte výrobek, mohlo by dojít k požáru, úrazu elektrickým proudem nebo poruše
- Pokud potřebujete rozebrat a opravit přístroj, obraťte se na servisní středisko
- V případě vniknutí do zařízení jakékoli cizí látky, ihned odpojte napájecí kabel. Obraťte se na servisní středisko za účelem opravy
- Neobsluhujte přístroj za jízdy. Může to způsobit autonehodu. Než začnete se zařízením pracovat, zastavte nebo zaparkujte své vozidlo na bezpečném místě
- Neinstalujte přístroj tam, kde to může bránit ve výhledu řidiče. Může to způsobit autonehodu
- Nepoužívejte poškozený ani jinak upravený napájecí kabel. Použijte kabel dodaný výrobcem. V opačném případě může dojít k výbuchu, požáru nebo závadě přístroje
- Neprovádějte operaci s přístrojem mokrýma rukama. Mohlo by dojít k úrazu elektrickým proudem
- Neinstalujte přístroj v místech s vysokou vlhkostí, s obsahem hořlavých plynů nebo kapalin. Mohlo by to způsobit výbuch nebo požár

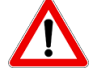

#### **VAROVÁNÍ Nedodržení následujících pokynů může mít za následek smrt nebo vážné zranění**

- Nenechávejte přístroj v dosahu kojence, dětí či domácích zvířat. Mohou spolknout malé části zařízení, navíc vniknutí slin dovnitř přístroje může způsobit výbuch v důsledku zkratu
- Během čištění vozidla zabraňte vniknutí vody nebo čisticích prostředků do zařízení. Mohlo by dojít k požáru, úrazu elektrickým proudem nebo poruše přístroje
- Při detekci kouře nebo neobvyklého zápachu od napájecího kabelu jej okamžitě odpojte. Obraťte se na servisní středisko nebo prodejce
- Kontrolujte, aby konektor napájecího kabelu zůstával čistý. Znečištění konektoru může způsobit nadměrné zahřívání přístroje či požár
- Používejte správné vstupní napětí. V opačném případě může dojít k výbuchu, požáru nebo závadě
- Pevně připojujte napájecí kabel, aby se zabránilo náhodnému odpojení. Volně vložený napájecí kabel může způsobit požár
- Nezakrývejte zařízení. To může vést k deformaci zařízení nebo požáru. Ujistěte se, že místo, kde je umístěno zařízeni je dobře větrané

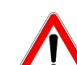

•

**UPOZORNĚNÍ Nedodržení následujících pokynů může mít za následek zranění nebo poškození majetku:**

- Nestříkejte čisticí prostředek přímo na povrch zařízení. To může způsobit skvrny nebo praskliny na povrchu přístroje či poruchu
- Použití přístroje mimo optimální rozmezí teplot (-10 °C ~ 65 °C). Může zpomalit či omezit funkčnost přístroje nebo způsobit jeho poruchu
- Ujistěte se, že je přístroj správně nainstalován. Vibrace může způsobit pád přístroje a poranění
- Kvalita nahraného videa může být snížena při vjezdu a výjezdu z tunelu při intenzivním slunci, kvůli nedostatečnému osvětlení ve tmě
- Pokud je v době nehody přístroj poškozen nebo bylo přerušeno napájení, nahrávání videa může být zastaveno
- V případě, že je čelní sklo tónované, kvalita nahraného videa může být zkreslená nebo rozmazaná
- Používání výrobku po dlouhou dobu může způsobit jeho zahřátí a způsobit popálení
- Micro SD karta je spotřební zboží a po delší době používání ji je třeba vyměnit. V opačném případě může být obraz na paměťovou kartu chybně zaznamenán. Proto byste měli pravidelně kontrolovat záznamové charakteristiky SD karty a v případě potřeby ji vyměnit
- Pravidelně aktualizujte firmware přístroje
- Pravidelně čistěte čočku objektivu. Cizí předměty na objektivu můžou ovlivnit kvalitu záznamu
- Nevyndávejte paměťovou kartu během ukládání či čtení dat. Může to vést k poškození dat nebo poruše
- Nepoužívejte rozebraný přístroj
- Doporučujeme provádět montáž zařízení v montážních střediscích doporučených vaším prodejcem.
- Doporučujeme odpojit napájecí kabel, pokud se přístroj VIOFO po dlouhou dobu nepoužívá

**Obsah**

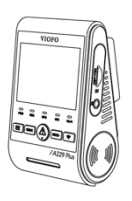

Hlavní jednotka (přední kamera) vč.GPS držáku

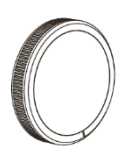

CPL polarizační filtr (volitelné příslušenství)

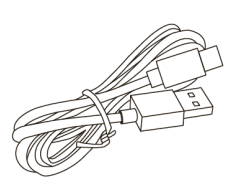

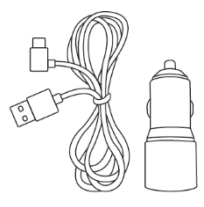

USB-C datový kabel USB-C napájecí kabel 4 m

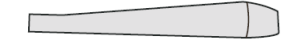

Plastová montážní páka

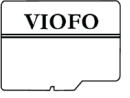

VIOFO Micro SD karta (volitelné příslušenství)

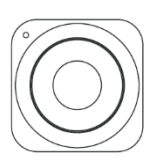

Bluetooth ovládací tlačítko (volitelné příslušenství)

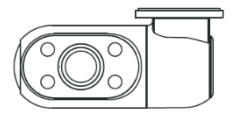

Interiérová kamera vč. držáku (\*pouze u modelu A229 PLUS-3CH)

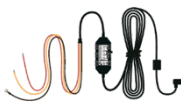

Náhradní oboustranní lepící páska pro přední, zadní, popř. interiérovou kameru

HK4 HARDWIRE KIT (volitelné příslušenství)

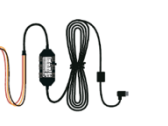

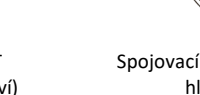

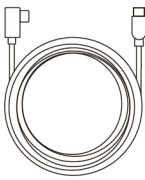

Spojovací kabel zadní kamery a hlavní jednotky 6m

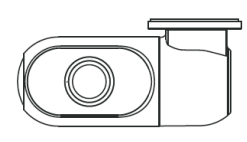

Zadní kamera vč. držáku

Spojovací kabel interiérové kamery a hlavní jednotky 1,0m (\*pouze u modelu A229 PLUS -3CH)

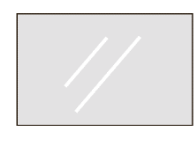

2x statická samolepka na čelní sklo

*Poznámka: Datový kabel USB slouží pouze k propojení kamery s počítačem pro přenos video souborů popř upgrade firmwaru, nikoli pro nabíjení kamery.*

#### **Vzhled**

Nákresy níže znázorňují veškeré součástí přístroje VIOFO A229 PLUS 2CH/3CH.

## **Přední kamera (hlavní jednotka)**

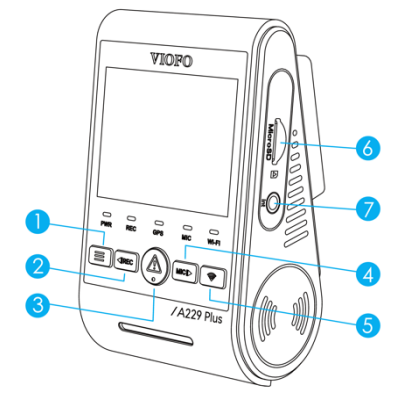

- 1 Nabídka / Napájení Zapnutí| Vypnutí
- 2 Menu nahoru / Start/Stop nahrávání
- 3 Menu Potvrdit / Ochrana videa / Play
- 4 Menu dolů / Mikrofon zapnutí Vypnutí
- 5 Wi-Fi zapnutí | Vypnutí
- 6 Slot pro paměťovou kartu
- 7 Port pro interiérovou kameru

- 1 Port pro zadní fotoaparát / čtečka karet microSD
- Režim (počítač)
- 2 Tlačítko Reset
- 3 Indikátor stavu napájení
- 4 Indikátor stavu nahrávání
- 5 Indikátor stavu GPS
- 6 Indikátor stavu mikrofonu
- 7 Indikátor stavu Wi-Fi

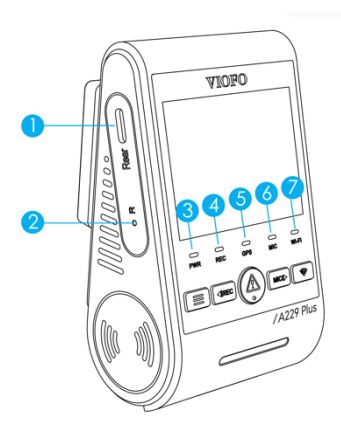

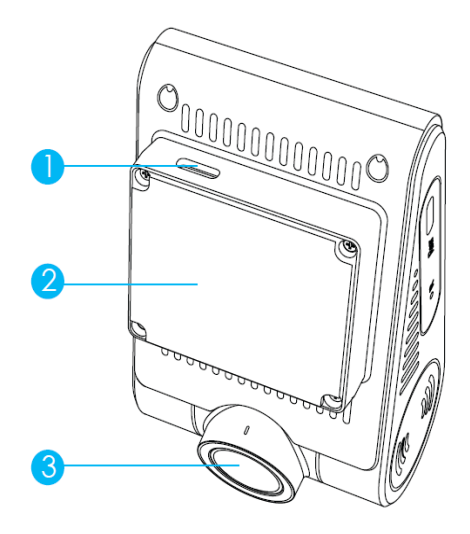

1 - USB-C napájecí port 2 - Držák s integrovaným GPS modulem 3 - Objektiv

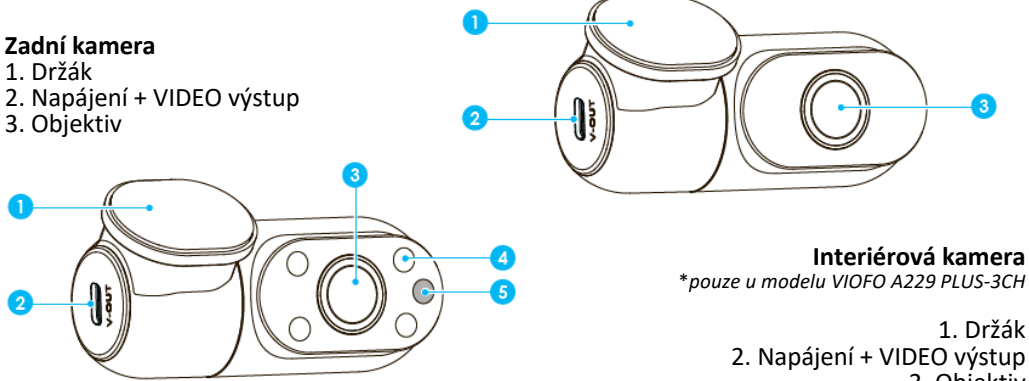

3. Objektiv 4. Infračervená LED 5. IR světelný senzor

### **LED indikátory**

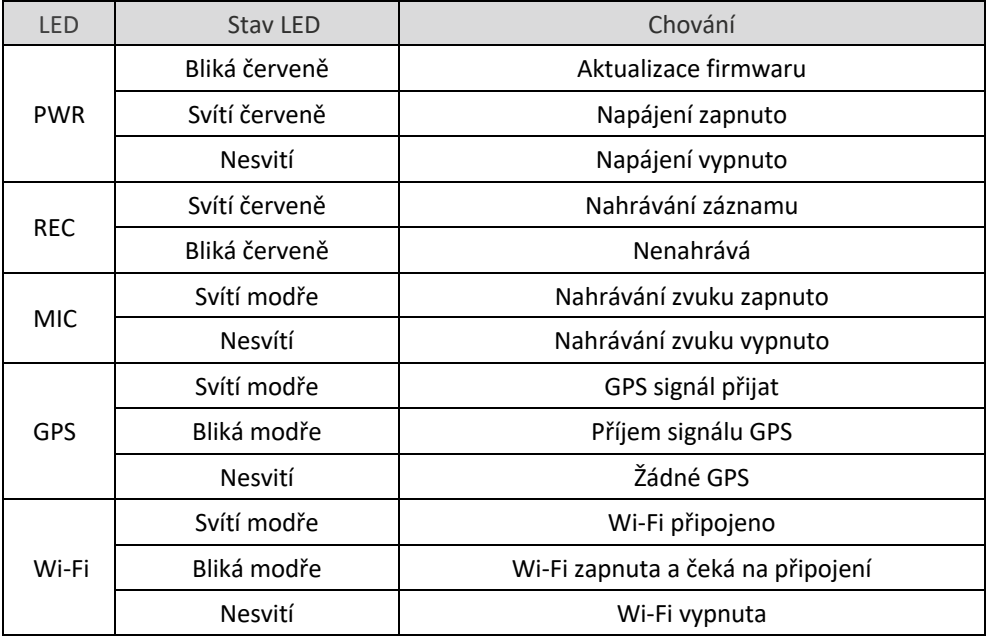

# **Tlačítka a ikony**

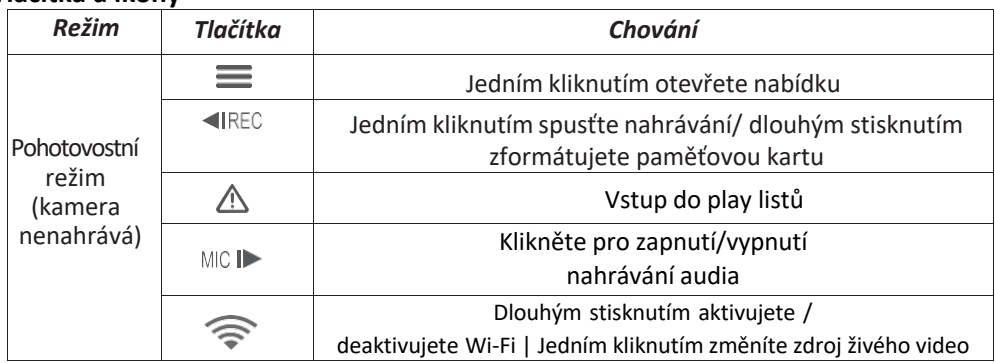

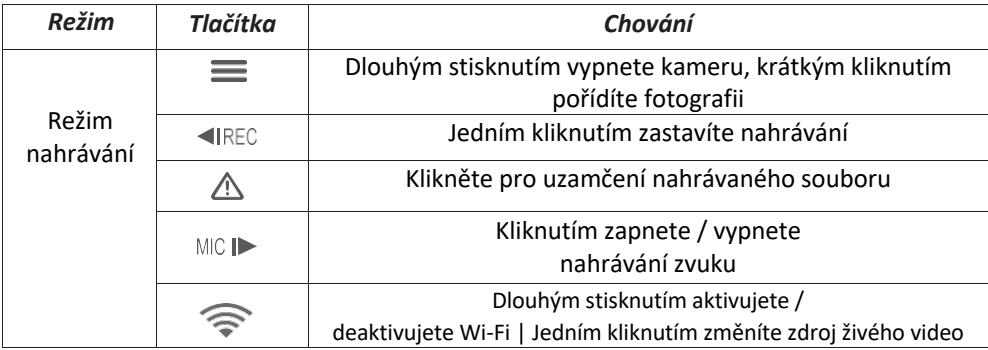

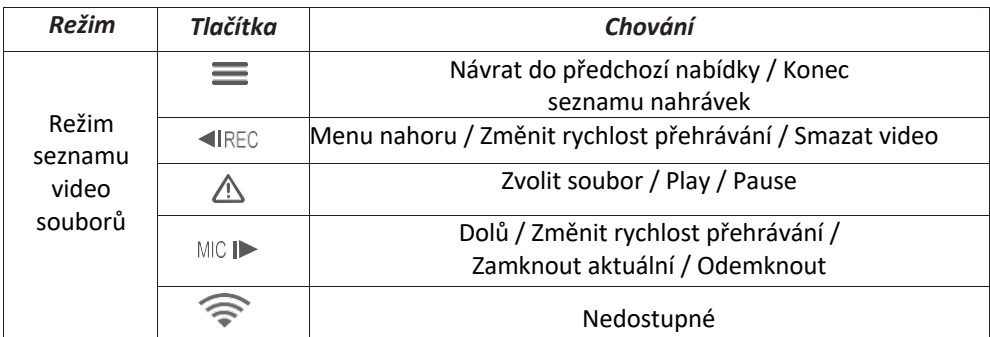

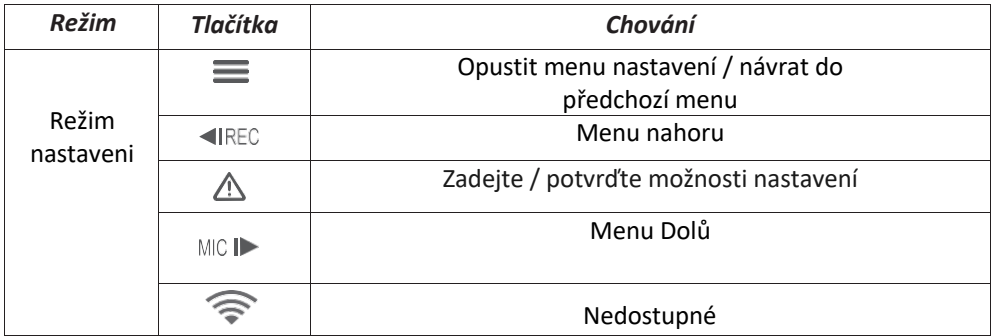

## **Displej**

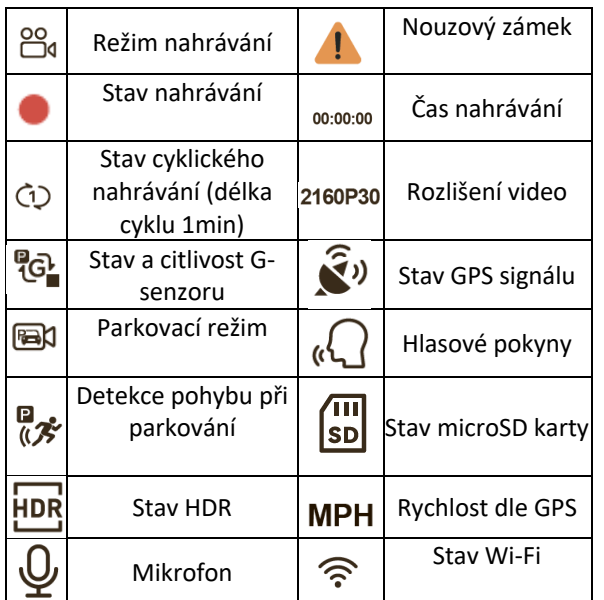

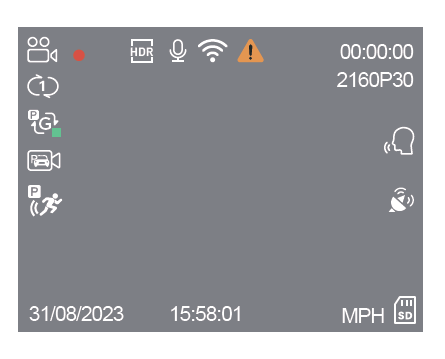

Před vložením nebo vyjmutím karty microSD vypněte přístroj.

2. Vložení nebo vyjmutí microSD karty během nahrávání může zničit soubory.

## Instalace

**Vložení / vyjmutí paměťové karty**

*Vložení paměťové karty:* vložte paměťovou kartu do slotu, dokud nezacvakne. Kontaktní polička karty musí směrovat dopředu (jak je znázorněno na obrázku).

*Vyjmutí paměťové karty:* ujistěte se, že je kamera nenahrává a je vypnutá. Zatlačte na okraj paměťové karty. Zároveň sledujte, aby microSD karta nevypadla ze slotu. *Poznámka:* karta microSD se prodává samostatně. MicroSD musí mít rychlostní třídu Class 10 nebo UHS-I s kapacitou až

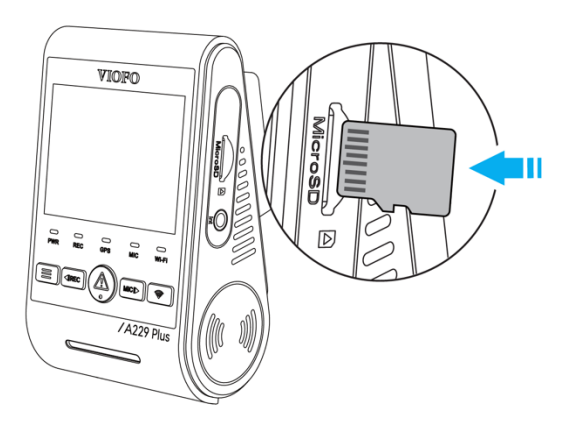

256 GB. Karta SDXC musí být zformátována na souborový systém FAT32 a to buď v počítači, nebo v přistrojí. Doporučujeme zakoupit si paměťovou kartu značky VIOFO, která je vyrobena z nejvyšších vrstev MLC NAND, díky čemuž jsou odolnější a spolehlivější.

## **Formátování paměťové karty**

Formátováním připravíte kartu na první použití v auto kameře. Formátování nenávratně vymaže veškerá data zapsaná na kartě microSD. Pro nejlepší výkon ji formátujte pravidelně (po záloze všech důležitých souborů). Zformátujte paměťovou kartu v přístroji nebo pomocí počítače. Pro formátování karty v přístroji použijte buď Aplikace VIOFO a možnost formátu v nastavení nebo dlouze stiskněte tlačítko [«IREC] v pohotovostním režimu.

- před vložením nebo vyjmutím microSD karty vypněte kameru
- vkládání nebo vyjímání microSD karty během nahrávání může zničit soubory

Chcete-li naformátovat paměťovou kartu v počítači, postupujte podle uživatelské příručky vašeho počítače. Pro hloubkové formátování paměťové karty stáhněte si nástroj *GUIFormat* z našich oficiálních stránek: *https://viofo.com/download/guiformat.exe*

## **Instalace přední kamery**

Doporučujeme instalovat přední kameru za zpětným zrcátkem. Očistěte montážní plochu před nečistotami a vlhkostí.

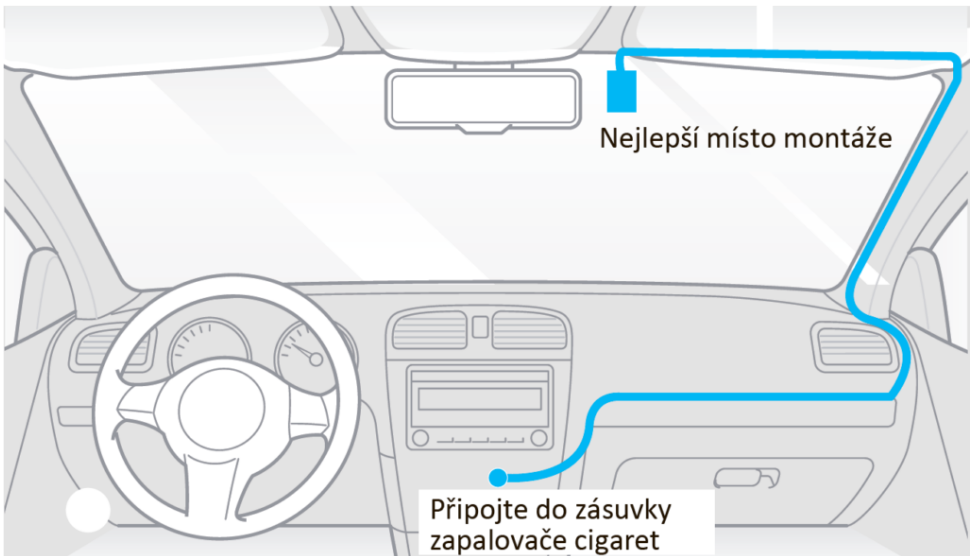

1. Připojte GPS držák. Vložte klipsy GPS držáku a posuňte ho horizontálně do otvoru na zadní straně kamery.

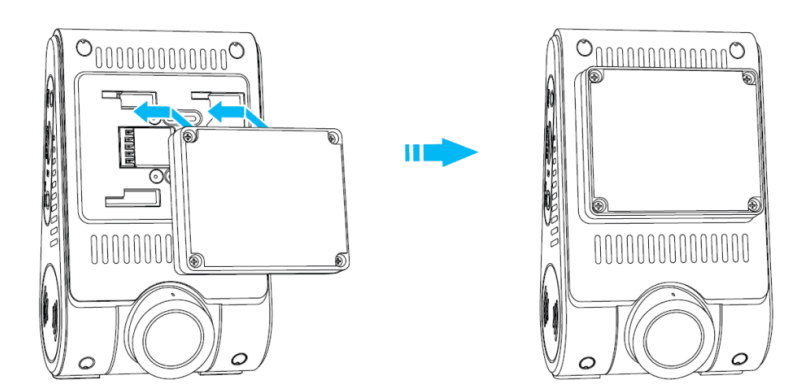

2. Na čisté sklo připevněte statickou nálepku. Sundejte ochrannou folii lepicí pásky z držáku a ochrannou folii z čočky objektivu přední kamery. Připevněte přední kameru na statickou nálepku. (Statickou samolepku lze znovu použít. Pozici kamery můžete změnit posunutím statické samolepky). Objektiv kamery by měl být umístěn uprostřed vozidla. Sundejte ochrannou folii z čočky objektivu přední kamery.

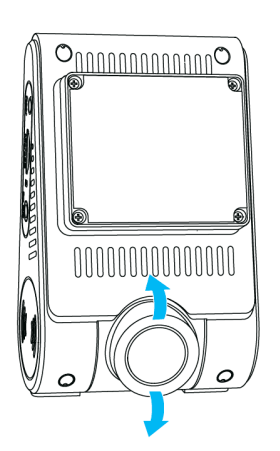

3. Nastavte úhel objektivu<br>otáčením těla přední otáčením kamery. Doporučujeme nasměrovat objektiv mírně dolů (≈10° pod vodorovnou<br>rovinu). abyste nahráli rovinu). video s poměrem silnice k pozadí 6:4.

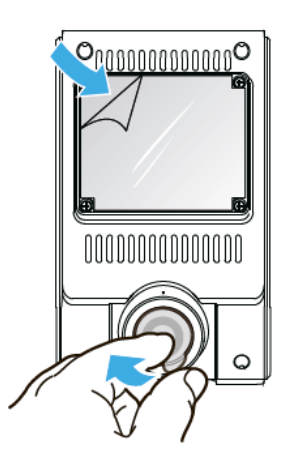

Nikdy se nepokoušejte otáčet objektiv násilím a nesnažte se násilím překonat vertikální doraz. Na kameru zničenou nadměrným otáčením objektivu nebo zničení otáčecího kloubu záruka se nevztahuje.

#### **Instalace zadní kamery**

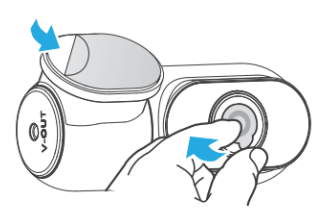

Vyberte správné umístění pro zadní kameru. Zvolte místo na vnitřní částí zadního skla, mimo umístění topné mřížky, nejlépe v místě, kde může kamera zaznamenat celý zadní výhled. Očistěte instalační plochu zadního skla suchým hadříkem, plocha musí být zbavena mastnoty. Odstraňte ochrannou fólii lepicí pásky a čočky objektivu auto kamery. Upevněte zadní kameru na zvoleném místě.

Propojení se zadní<br>kamerou: vypněte kamerou: přístroj a připojte přední a zadní kameru propojovacím kabelem. Vedení kabelu by mělo odpovídat následujícímu schématu.

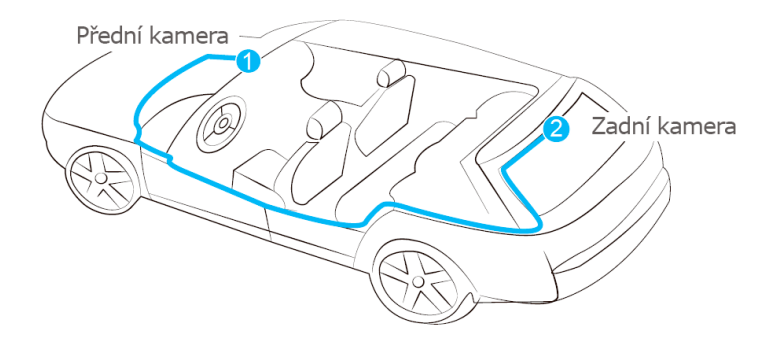

Připojte propojovací kabel zadní kamery k přední hlavni auto kameře. Konektor ve tvaru L připojte k portu přední kamery, zatímco druhý konec se připojí do portu zadní kamery. Směrování kabelů by mělo probíhat podle následujícího diagramu. Použijte kabelové spony, pro pohodlné a bezpečné uchycení kabelů.

*Poznámka: Standardní délka koaxiálního kabelu je 6 metrů.*

#### **Instalace interiérové kamery** (\*pouze u modelu A229 PLUS-3CH)

Vyberte správné umístění pro interiérovou kameru. Vyberte místo na vnitřní částí čelního skla, nejlépe v místě, kde může kamera zaznamenat celý interiérový výhled. Očistěte instalační plochu čelního skla suchým hadříkem, plocha musí být zbavena mastnoty. Odstraňte

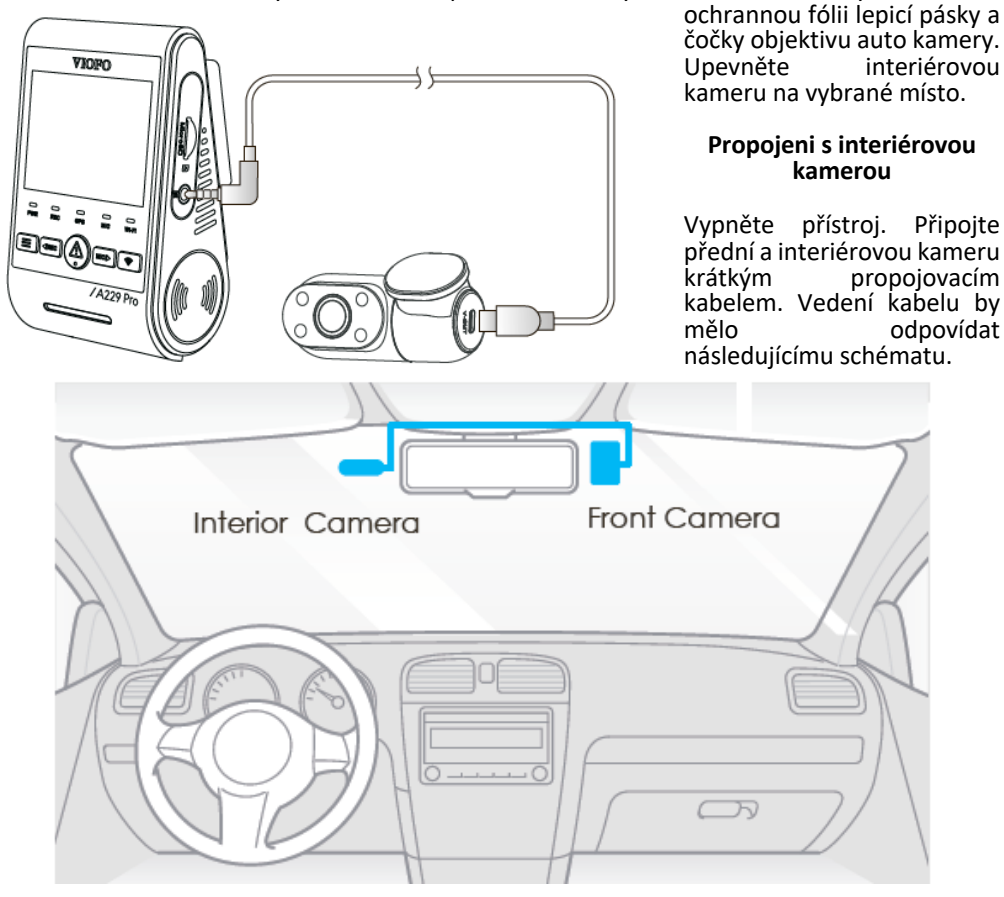

#### *Vyjmutí kamery*

Chcete-li vyjmout kameru z držáku, musíte před vyjmutím odpojit kabely.

*Poznámka:* Chcete-li připojit nebo odpojit zadní nebo interiérovou kameru, nejprve vypněte napájení.

Tipy: Neinstalujte auto kameru na místo, které narušuje viditelnost a bezpečnost řidiče. Nainstalujte přístroj v blízkosti zpětného zrcátka tak, aby obě strany zaznamenané scény byly rovnoměrně pokryty FOV (zorným polem). Aby bylo zajištěno jasné zobrazení v deštivých dnech, měla by být čočka auto kamery umístěna v rozsahu stírání stěračů čelního skla. Neinstalujte / nepřipevňujte auto kameru na panely airbagů nebo v jejich blízkosti.

Umístění instalace / připevnění by nemělo být ovlivněno filtrem proti slunci (kouřovými skly). Pro optimální výkon kamery by nemělo být umístěno v blízkosti kamery žádné jiné elektronické zařízení.

*Poznámka:* Neinstalujte auto kameru nebo kabely v blízkosti panelu airbagů nebo v pracovním prostoru airbagu. Výrobce neodpovídá za žádné zranění nebo smrt způsobené aktivaci airbagu.

**Připojení k napájení:** Zapojte napájecí adaptér USB-C do zásuvky 12V/ 24V ve vozidle. Připojte druhy konec napájecího kabelu do portu typu USB-C na přístroji.

## **Zapnutí/Vypnutí**

1. Při spuštění motoru se auto kamera automaticky zapne a začne nahrávat.

2. Když motor vypnete, nebo odpojíte nabíjecí kabel ze síťového adaptéru, auto kamera zastaví nahrávání a vypne se.

3. Dlouze stiskněte tlačítko [= ] pro zap./vyp. kamery.

## **Cyklické nahrávání**

1. Vložte do slotu paměťovou kartu microSD a automatické cyklické nahrávání se spustí, jakmile auto kamera detekuje napájení. Časový rámec pro každý video soubor je 1 / 2 / 3 / 5 / 10 minut.

2. Pokud na micro SD kartě není dostatek místa, záznam automaticky přepíše nejstarší soubory (jeden po druhém).

3. Nahrané soubory jsou uloženy do složky na kartu microSD:\ DCIM \ MOVIE

## **Nouzové nahrávání**

## *Automatické nouzové nahrávání*

Když je G-senzor aktivován v následku vibrace, nárazu nebo prudkého brždění aktuální záběry budou automaticky uzamčeny, aby se předešlo přepsání záznamu cyklickým nahráváním.

#### *Manuální nouzové nahrávání*

Stisknutím tlačítka během nahrávání záznamu dojde k uzamčení aktuálně nahrávaného souboru. Po uzamčení nebude soubor přepsán funkcí cyklického nahrávání.

**Poznámka:** *Funkce a citlivost detekce nárazu může být upravena v nastavení v položce "G-senzor". Zamčené soubory se ukládají na SD kartu: DCIM \ Movie \ RO*

**Parkovací režim***.* Chcete-li používat nahrávání v parkovacím režimu, je nutné kameru připojit ke stálému zdroji napájení, aby při vypnutí zapalování nedošlo k vypnutí auto kamery. Pro režim parkování jsou tři možnosti:

**Automatická detekce událostí (Auto Event Detection).** Parkovací režim s využitím vyrovnávací pamětí kamera automaticky zaznamená videosekvenci (za 15 sekund před událostí a 30 sekund po události) při detekcí pohybu nebo na základě detekcí G-senzoru. Kamera zastaví nahrávání, pokud nebudou detekované nové událostí.

**Časosběr (Time Lapse).** Časosběrné nahrávání videa při nízké snímkové frekvence 1/2/3/5/10/15/fps, umožňuje zaznamenávat delší dobu nepřetržitě. Tento záznam je bez zvuku.

**Záznam s nízkou datovou rychlostí** (Low Bitrate Recording). Tento režim nahrává video s nízkým datovým tokem vpředu i vzadu. Udržuje záznam nepřetržitě v minimální velikosti souboru. Záznam je se zvukem

#### **Zapnutí/vypnutí nahrávání zvuku**

Jedním stisknutím tlačítka MCI→ vypněte nebo zapněte nahrávání zvuku, [MCI→] LED kontrolka zhasne / bude svítit modře.

Poznámka: K tomuto účelu doporučujeme HK4 Hardwire Kit (volitelné

příslušenství). Tento přistroj musí být profesionálně instalován do vozidla kvalifikovaným mechanikem. Vaše vozidlo bude stále chráněno v parkovacím režimu, který je aktivován detekcí pohybu nebo na základě detekcí G-senzoru. Navíc přistroj HK4 Hardwire Kit chrání vaší auto baterie před vybitím.

#### **Přehrávání video**

V pohotovostním režimu ( kamera nenahrává), stiskněte tlačítko $\bigcap_{i=1}^{\infty}$  | pro vstup do playlistu. Použijte tlačítka $\Box$  **I** REC MCID I pro výběr požadovaného videa a stiskněte tlačítko  $\triangle$  pro přehrávání.

Stiskněte tlačítko [= ] pro výstup z menu. *Poznámka:*

1. Název video souboru je ve tvaru Rok\_Datum\_Čas \_ \*\*\* F.

3. Rozlišení videa lze nastavit v MENU Nastavení v nabídce Rezolution (rozlišení). Výchozí rozlišení videa je 2560 x 1440P@60 snímků za sekundu.

*Poznámka: Rozlišení Přední kamery 1440P@60fps není k dispozici, pokud je povoleno HDR. Při aktivovaném HDR se snímková frekvence automaticky přepne na 30 snímků za sekundu.*

#### **Detekce pohybu**

Pokud tato funkce je zapnutá, kamera začne nahrávat při detekci jakéhokoli pohybu v rámci svého zorného pole (FOV). Jakmile auto kamera nezjistí žádný pohyb po dobu delší 60 sekund, zastaví nahrávání a vrátí se do režimu "detekce pohybu". Nahrávání bude obnoveno, pokud bude detekován nový pohyb. Poznámka: Nezapínejte funkci "Detekce pohybu", dokud není vozidlo v parkovacím režimu. Pokud funkce "Detekce pohybu" bude aktivní během jízdy, auto kamera nemusí zaznamenávat nepřetržitě.

# Přehrávání a správa videa

**Přehrávání videa v aplikaci VIOFO.** Dlouhým stisknutím tlačítka Wi-Fi zapněte Wi-Fi. Otevřete aplikaci VIOFO a zvolte "Připojit kameru", abyste mohli ovládat auto kameru pomocí telefonu. Soubory můžete přehrávat a spravovat prostřednictvím aplikace Viofo (iOS, Android). Můžete zkontrolovat funkce aplikace viz [Kontrola a ovládání na smartphonu].

**Přehrávání videa v PC.** Vyjměte paměťovou kartu z auto kamery**.** Před vyjmutím paměťové karty se ujistěte, že je kamera vypnuta**.** Vložte paměťovou kartu do čtečky paměťových karet připojené k počítači. Otevřete složku DCIM pomocí VLC Player nebo jiného přehrávače videa.

#### Umístění video souborů

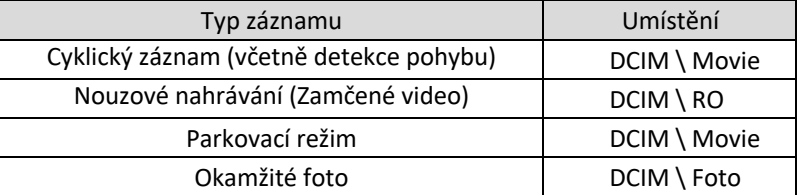

**Připojení ke smartphonu.** Aplikace VIOFO umožňuje ovládat kameru na dálku pomocí smartphonu. Mezi funkce patří úplné ovládání auto kamery, živý náhled a přehrávání videa.

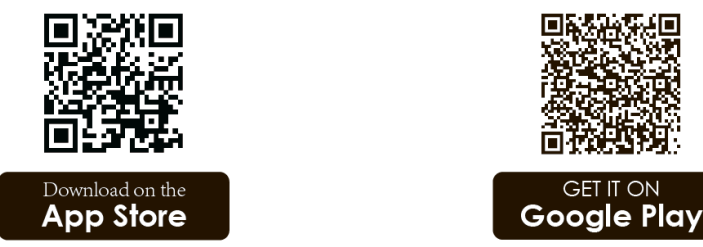

**Zařízení Android.** Uživatelé Androidu VIOFO app si můžou stáhnout na Google Play nebo stáhnout APK přímo z našeho oficiálního webu https:/www.viofo.com/ content/13-app. **Zařízení IOS**. Uživatelé iOS VIOFO app si můžou stáhnout v Apple Store.

**Připojení k aplikaci VIOFO.** Dlouze stiskněte  $\leq$  tlačítko pro zapnutí Wi-Fi.

#### **Název Wi-Fi (SSID) a heslo k Wi-Fi se zobrazí na LCD displeji palubní kamery**.

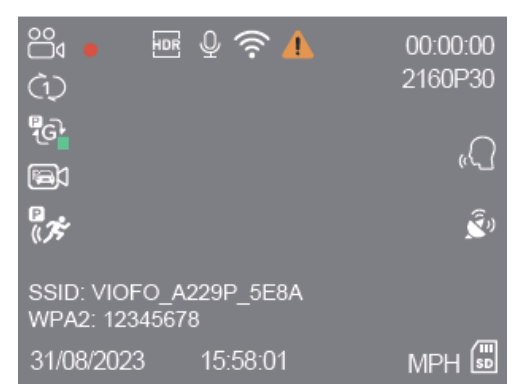

Když je Wi-Fi zapnuta, bude LED indikátor Wi-<br>Fi blikat modře.

Krok 1: Pomocí telefonu připojte kameru k Wi- Fi. Když je telefon připojen k auto kameře, LED indikátor Wi-Fi svítí modře.

Krok 2: Otevřete aplikaci VIOFO a zvolte "Connect your camera", abyste mohli ovládat auto kameru pomocí telefonu.

Krok 3: Nyní můžete otevřít živý náhled<br>kamery. Můžete měnit nastavení a nastavení a kontrolovat soubory v aplikaci.

#### **Definice formátu souboru**

Soubory zaznamenané přední, interiérovou a zadní kamerou se ukládají odděleně.

2020\_0718J70010\_062PF.M P4 2020.0718\_170010-063PI.MP4 2020\_0718\_170010\_064PR.MP4 Rok Datum Čas Pořadové číslo

\* F - pro přední kameru

I- pro interiérovou kameru

- R pro zadní kameru
- P pro video zaznamenané v parkovacím režimu

#### **Přehled funkcí aplikace**

Výběrem možnosti "Connect your camera" umožníte ovládání auto kamery přes smartphone.

- 1. MENU
- 2. Stažené video
- 3. Oficiální Facebooková stránka VIOFO
- 4. Oficiální podpora
- 5. Aktualizace firmwaru
- 1. Živý náhled interiérové kamery
- 2. Živý náhled zadní kamery
- 3. Živý náhled přední kamery
- 4. Stav záznamu zvuku
- 5. Stav detekce pohybu
- 6. Přepínání zdrojů videa
- 7. Video snímek
- 8. Seznam video souborů
- 9. Spuštění / zastavení záznamu
- 10.Nastavení systému
- 11. Seznam video souborů
- 12. Stahování video souborů
- 13.Odstranění video souborů

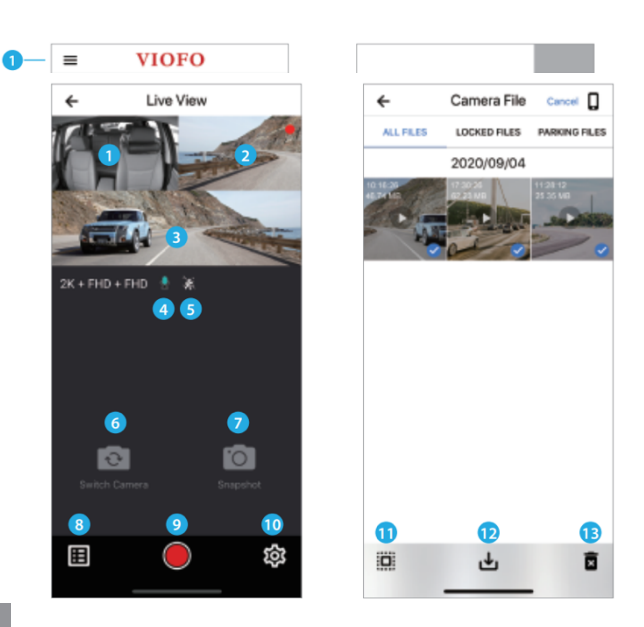

# Instalace příslušenství

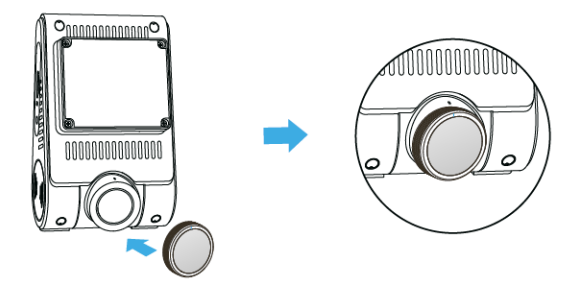

# **Nainstalujte CPL (volitelné příslušenství)**

Polarizing Lens) CPL polarizační filtr se používá pro potlačení nebo odstranění odlesků z nekovových povrchů jako je voda, sklo a podobně, které by jinak mohly zhoršit kvalitu obrazu. Také mírně projasňuje barvy a dokáže celkově vylepšit kontrast obrazu. Při instalaci CPL musíte zarovnat bílé symboly na kameře a filtru.

# **Bluetooth dálkové ovládání (volitelné příslušenství)**

S dálkovým ovladačem Bluetooth (volitelné) namontovaným na pohodlném místě na palubní desce můžete bezpečně chránit důležitá videa před přepsáním, aniž byste museli přerušit sledovaní situaci na silnici. Po stisknutí tlačítka (dálkového ovladače Bluetooth) kamera uzamkne aktuální video a uloží ho do zvláštní složky. *Spárování s auto kamerou*

- Zapněte auto kameru.
- Stiskněte a podržte tlačítko zámku videa na Bluetooth dálkovém ovladači po dobu 3 sekund pro spárování s auto kamerou.
- Pokud spárování proběhne úspěšně, kontrolka LED na dálkovém ovladači změní barvu na modrou.

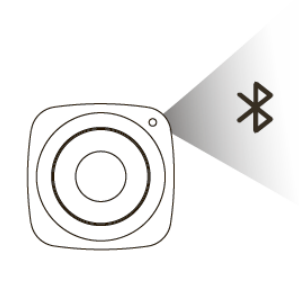

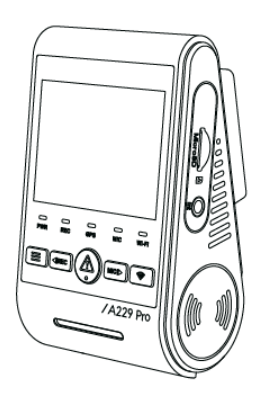

#### **Nastavení videa**

Rozlišení: Nastavení rozlišení videa

Pouze přední kamera: 2560x1440P 60fps | 2560x1440P 30fps | 1920x1080P 30fps Přední a zadní kamera: 1440P60+1440P30 | 1440P30+1440P30 | 1080P30+1080P30 Přední a interiérová kamera: 1440P30+1080P30 | 1080P30+1080P30 Přední interiérová a zadní kamera: : 1440P30+1440P30+1080P30 | 1080P30+1080P30+1080P30

Bitrate (Bitová rychlost): Nízká / Střední / Vysoká.

Můžete nastavit datový tok pro video. Vysoký datový tok může

zlepšit kvalitu a plynulost videa, zejména při záznamu rychlého pohybu nebo vysokého kontrastu scény. Použití režimu vysokého datového toku může snížit množství času záznamu dostupného ve vaší microSD kartu. Použití nízkého datového toku ušetří místo a záznam pro delší čas.

**Loop Recording | Cyklické nahrávání:** Vypnuto /1/2/3/5/10 minut. Nahrávání se spustí automaticky po zapnutí auto kamery s vloženou microSD kartou. Každý nahraný soubor je dlouhý minimálně 1 min. a při zaplnění microSD karty kamera přepíše nejstarší záznam. **Exposure | Expozice:** Správným nastavením hodnoty EV (hodnota expozice) můžete vytvořit lepší záběr v různých světelných podmínkách v rozmezí od -2,0 do +2,0. Můžete nastavit hodnotu EV pro přední, zadní a interiérovou kameru zvlášť. Výchozí nastavení je nastaveno na

0.0. **HDR** (Vysoký dynamický rozsah): Vypnuto/Zapnuto/Časovač HDR. Ve výchozím nastavení je Vypnuto. Multiexpoziční technika HDR pomáhá automaticky vyvážit příliš jasné osvětlení a umožňuje zachytit detail v nejsvětlejších a nejtmavších částech video.

**Parking Mode|Režim parkování:** Existují tři možnosti parkovacího režimu.

**Auto Event Detection | Automatická detekce událostí:** Parkovací režim s využitím vyrovnávací pamětí kamera automaticky zaznamená videosekvenci (za 15 sekund před událostí a 30 sekund po události) při detekcí pohybu nebo na základě detekcí G-senzoru. Kamera zastaví nahrávání, pokud nebudou detekované nové událostí.

**Time Lapse | Časosběr:** Časosběrné nahrávání videa při nízké snímkové frekvence 1/2/3/5/10/15/fps, umožňuje zaznamenávat delší dobu nepřetržitě. Tento záznam je bez zvuku.

**IR LED:** Vypnuto/Zapnuto/Auto. Je-li zapnutá znamená, že infračervené IR diody stále svítí, a barva videa je černobílá. Auto znamená, že auto kamera se rozhodne automatický zapnout / vypnout infračervená světla podle různých světelných podmínek. Je-li vypnutá znamená, že všechna IR diody jsou vypnutá. Můžete také krátce stisknout [ (2) ] tlačítko pro zapnutí / vypnutí IR LED.

**Low Bitrate Recording | Záznam s nízkou datovou rychlostí:** Tento režim nahrává video s nízkým datovým tokem vpředu i vzadu. Udržuje záznam nepřetržitě v minimální velikosti souboru. Záznam je se zvukem.

*Poznámka:* Chcete-li používat nahrávání v parkovacím režimu, je nutné kameru připojit ke stálému zdroji napájení, aby při vypnutí zapalování nedošlo k vypnutí auto kamery. K tomuto účelu doporučujeme HK4 ACC Hardwire Kit (volitelné příslušenství).

**Parking Motion Detection |Detekce pohybu při parkování:** Upravuje citlivost detekce pohybu tak, aby malý pohyb způsobený větrem nebo deštěm nespustil záznam.

**GPS:** Zapněte / vypněte GPS modul. K zahrnutí údajů o poloze do zaznamenaných videí se používá modul GPS. Pokud je deaktivován, kamera již nebude měřit vaši rychlost a polohu; ani synchronizovat čas / datum. (K dispozici pouze při připojení pomocí signálu GPS.) K přehrávání videí a vizualizaci polohy a rychlosti v počítači použijte software "Dashcam

Viewer".

**Disable GPS in Parking Mode | Deaktivace GPS v režimu parkování**: Vypnuto/Zapnuto, můžete deaktivovat GPS v parkovacím režimu.

**Speed Unit | Jednotka rychlosti:** U jednotky rychlosti jsou k dispozici km/h (KMH) a míle za hodinu (MPH).

**G-Senzor:** akcelerometr kamery identifikuje nárazy, vibrace nebo vnější vlivy a na zaklade jeho údajů kamera zablokuje nahrané video v okamžiku nárazu. Nastavení citlivostí z "nízké na

vysokou" určují sílu potřebnou k uzamčení souboru, chráněnému proti přepsáni. Doporučeno je nastavení nízké citlivosti.

**G-senzor (parkovací režim):** G-senzor detekuje významný nebo náhlý pohyb (například náraz nebo kolize) a spustí záznam události. Doporučujeme nastavit na vysokou citlivost v parkovacím režimu nahrávání.

**Wi-Fi kanál:** Vypnuto/2,4GHz/5GHz Doporučujeme zvolit režim 5GHz Wi-Fi.

**Dáte Stamp | Datové razítko:** Vytiskněte datum a čas na zaznamenané video **GPS Info Stamp |Označení GPS :** Vloží GPS info na zaznamenané video.

**Camera Model Stamp |Model kamery:** Vloží název modelu kamery na zaznamenané video. **Record Audio | Záznam zvuku: Zapnutí/vypnutí mikrofonu.** Toto nastavení lze také aktivovat stisknutím tlačítka [ **w | d** v režimu nahrávaní záznamu.

**Screen Saver | Spořič obrazovky:** Vypněte obrazovku po uplynutí nastavené doby.

**Zpoždění bootování | (Boot delay):** Po zapnutí teto funkce auto kamera spustí o několik sekund později. Nastavení je vypnuto/5s/10s.

**LED:** Zapněte / vypněte LED indikaci.

**Časové pásmo | (Time Zone):** Nastavte aktuální časové pásmo pro kalibraci času a data GPS.<br>Poznámka: časové pásmo musí být ručně upraveno pro letní čas.

Language | Volba jazyků: Nastavení jazyka displeje (angličtina, tradiční čínština, francouzština atd.).

**Voice Notification | Hlasové upozornění:** Zapnutí/vypnutí hlasového upozornění. **Voice Control | Hlasové ovládání:** Vypněte/zapněte hlasové ovládání. Když je hlasové ovládání zapnuté, můžete ovládat palubní kameru mluvenými příkazy, pomocí hlasu můžete si pořizovat foto, zapínat/vypínat Wi-Fi, spouštět nahrávání a další.

*Poznámka: Hlasové příkazy by měly odpovídat jazyku, který je nastaven v systému palubní kamery. Máte na výběr ze šesti možných jazyků: angličtina, čínština, ruština, japonština, vietnamština a thajština. U všech ostatních jazykových systémů palubních kamer je pouze angličtina jako hlavní jazyk pro spuštění funkce hlasového ovládání.*

**Voice Command | Hlasové příkazy:** Příkazy rozpoznávání hlasu. Vy může vydávat různé hlasové příkazy pro hlasové ovládání palubní kamerou včetně: **Take Photo** (Udělat foto) | **Video Start** (Spustit nahrávání videa) | **Video Stop** (Zastavit nahrávání videa) | **Turn On Audio** (Zapnout nahrávání zvuku) | **Turn Off Audio** (Vypnout nahrávání zvuku) | **Turn On Screen**  (Zapnout obrazovku) | **Turn Off Screen** (Vypnout obrazovku) | **Lock the Video** (Zamknout video) | **Turn On Wi-Fi** (Zapnout Wi-Fi) | **Turn Off Wi-Fi** (Vypnout Wi-Fi)

**Beep Sound |Zvuky oznámení:** Zapnout / vypnout. Zapíná / vypíná výstražné a spouštěcí zvuky.

**Frekvence:** Nastavte pro miniaturní blikání a páskování v zaznamenaném video. **Image Rotation | Otočení obrazu:** Zapnout / vypnout

**Image Mirror | Zrcadlení obrazu:** Převrátí obraz zleva doprava.

**Formát SD Card | Formát microSD karty:** Operace odstraní všechna data na kartě microSD. Poznámka: Jakmile naformátujete kartu, budou všechny informace odstraněny a nelze je obnovit. Před formátováním nezapomeňte zálohovat všechny důležité soubory.

**Format Warning |Upozornění na nutnost formátovaní:** Nastavte počet dní mezi varování o nutností formátování microSD karty.

**Reset camera setting | Tovární nastavení:** Obnoví tovární nastavení zařízení.

**Car Number:** Vytiskne SPZ nebo identifikační číslo automobilu na zaznamenané video (11

číslic). **Custom Text Stamp | Vlastní textové razítko:** Vytiskněte vlastní text na zaznamenané video. **Firmware Version | Zkontrolujte aktuální verzi firmwaru aplikace**: Zkontrolujte aktuální verzi firmwaru auto kamery.

## Aktualizace firmware

Při aktualizaci firmware postupujte podle pokynů na webu: https:// kamery-viofo.cz/ke-<br>stazeni/

*Poznámka:* Před aktualizaci firmwaru zformátujte microSD kartu v přistrojí, aby byla zajištěna stabilní operace čtení a zápisu. Během aktualizace firmwaru neodpojujte a nevypínejte auto kameru, mohlo by dojít k závadě při zapnutí přístroje.

Pro správnou aktualizaci firmwaru postupujte pečlivě podle následujících kroků:

1. Vypněte přistroj

2. Vyjměte kartu microSD z kamery a pomocí adapteru pro microSD karty vložte ji do počítače 3. Zformátujte kartu microSD na system souborů FAT32 ve vašem počítači. SD karta musí být zformátována ve formátu FAT32. Pokud byste ji formátovali programem ve Windows, bude naformátována automaticky na formát FAT32. Pokud Vaše mikro SD karta je zformátovaná systémem souborů exFAT můžete ji zformátovat do FAT32 programem [FAT32](https://drive.google.com/open?id=10tRQc8YSeHEmcz0h4wuK7AZ6wYrb3tbj)  [Format.exe](https://drive.google.com/open?id=10tRQc8YSeHEmcz0h4wuK7AZ6wYrb3tbj) (Windows)

*Poznámka:* Zálohujte potřebné soubory před formátováním SD karty. Pokud je micro SD karta zformátovaná na jiný systém souborů kamera se neaktualizuje.

4. Stáhněte RAR archiv s firmware a rozbalte ho.

5. Zkopírujte na paměťovou katru pouze soubor firmware (.bin). Neměňte název a příponu souboru. Název souboru muže vypadat následovně: FWA229S.bin

6. Znovu vložte microSD kartu do přístroje

7. Připojte napájecí kabel a zapněte přístroj, kamera bude automaticky aktualizována. Pokud je baterie vaší kamery nabita, nemusíte ji připojovat k napájení

8. Po dokončení aktualizace firmwaru smažte soubor (.bin) z paměťové karty, jinak kamera bude aktualizovat firmware pokaždé, když ji zapnete. Některé modely kamer smažou tento soubor automaticky.

# Upozornění

#### **Informace o shodě FCC**

Toto zařízení splňuje podmínky částí 15 předpisů Federální komise Spojených států amerických pro komunikaci. Provoz je podmíněn následujícími dvěma podmínkami: (1) Toto zařízení nesmí způsobovat škodlivé rušení | (2) Toto zařízení musí být schopné přijmout veškeré rušení včetně rušení, které může způsobit jeho nežádoucí činnost.

VAROVÁNÍ: Změny nebo úpravy, které nejsou výslovně schváleny stranou odpovědnou za shodu, mohou vést ke ztrátě oprávnění uživatele k provozu tohoto zařízení. Poznámka: Toto zařízení bylo testováno a shledáno v souladu s limity pro digitální zařízení třídy B podle části 15 předpisů Federální komise pro komunikaci. Tyto limity jsou navrženy tak, aby poskytovaly dostatečnou ochranu proti škodlivému rušení instalací v obytných oblastech. Toto zařízení generuje, používá a může vyzařovat radiofrekvenční energii. Pokud je zařízení instalováno a používáno v rozporu s pokyny, může způsobit škodlivé rušení rádiové komunikace. Nicméně, neexistuje žádná záruka absence rušení při určité konkrétní instalaci. Pokud toto zařízení způsobuje škodlivé rušení rozhlasového nebo televizního příjmu (což lze zjistit vypnutím a zapnutím zařízení), můžete se pokusit je opravit takto: nasměrovat anténu jiným směrem, nebo přesunout na jiné místo | umístěte zařízení dále od přijímače | připojte zařízení do zásuvky jiné sítě než ta, do které je zapojen přijímač | poraďte se s prodejcem nebo zkušeným servisním pracovníkem rozhlasového a televizního zařízení.

V souladu s pravidly Federální komise pro komunikace, které nejsou výslovně schválené výrobcem, mohou způsobit ztrátu oprávnění uživatele k provozování tohoto zařízení.

## Reklamace

Ještě před odesíláním palubní kamery značky VIOFO k nám na reklamaci proveďte prosím následující kroky, k zjištění stavu palubní kamery.

## **Krok č.1**

- 1. Vypněte přístroj a vyjměte micro SD kartu.<br>2. Připojte ji k počítači pomocí čtečky karet m
- 2. Připojte ji k počítači pomocí čtečky karet microSD.<br>3. Zzálohujte důležité nahrávky uložené na kartě micro
- 3. Zálohujte důležité nahrávky uložené na kartě micro SD.
- 4. Proveďte aktualizaci firmware auto kamery

*Poznámka:* v případě, že již máte aktuální verze firmware, proveďte aktualizaci znovu. Opakujte tento krok i s jinou micro SD kartou.

# **Krok č.2**

1. U modelu s dvěma porty pro napájení (1x na těle přístroje a 1x na GPS držáku) zkontrolujte kontaktní konektory a otestujte připojení napájecího kabelu jak přes GPS držák, tak i přes hlavní port na těle přístroje.

#### *Poznámka:*

- Pokud pro napájení auto kamery používáte modul podpětové ochrany autobaterii HK4 Hardwire Kit a maté volný originální napájecí kabel auto kamery VIOFO do zásuvky zapalovače cigaret, vyzkoušejte chovaní kamery při připojení tímto napájecím kabelem. Vyzkoušejte chování hlavní jednotky i s připojenou a odpojenou zadní kamerou.
- Špatná kondice autobaterii může způsobit potíže při napájení kamery přes HK4 Hardwire Kit. V tomto případě doporučujeme provést test autobaterii.

Pokud výšeuvedené kroky neobnovili správnou funkčnost přístroje, postupujte dále pode informací na naších stránkách.<br>**Upozornění:** Reklamaci lze uplatnit pouze na zboží

- zakoupené v internetovém obchodě společnosti STANDOL s.r.o. (www.kamery-<br>viofo.cz nebo blackvue.cz)<br>zakoupené u našich obchodních partnerů
- 

Pro ověření původu vašeho přístroje stačí zaslat sériové číslo přístroje, popř. fakturu, daňový doklad, název obchodu nebo místo kde bylo zboží zakoupeno na naši emailovou adresu info@kamery-viofo.cz nebo [info@blackvue.cz.](mailto:info@blackvue.cz)

#### **Utilizace přístrojů VIOFO**

Všechny elektrické a elektronické výrobky by měly být likvidovány odděleně od komunálního odpadu ve speciálních sběrných místech určených státem nebo místními úřady. Obraťte se na místní úřad pro informace o možnostech recyklaci ve vaší oblasti. Správná likvidace přístrojů VIOFO pomůže zabránit případným negativním následkům pro životní prostředí a lidské zdraví. Pro více informací o recyklaci přístrojů obraťte se na městský úřad, oddělení pro likvidaci domovního odpadů nebo k administraci obchodu, kde jste zařízení zakoupili. Technické specifikace tohoto přístroje nalezněte na naších stránkách https://kamery-viofo.cz Český překlad této příručky je chráněn autorským právem a všechna práva na tuto příručku jsou také chráněna zákonem.

*Tato příručka v českém jazyce nesmí být reprodukována, kopírována, upravována nebo přeložena do jiného jazyku bez předchozího souhlasu.* 

Autorizovaný dealer v ČR - STANDOL s.r.o. Novolipanská 82, 10300, Praha 10-Lipany. IČ:<br>24716804, DIČ: CZ24716804

24 měsíční omezená záruka, neomezená technická podpora na support@viofo.com (v angličtině) support@viofo.com | **info@kamery-viofo.cz | info@blackvue.cz**

www.facebook.com/viofo.world (EN) Tel: **+420 777 032 513** (CZ) | +86 755 8526 8909 (CN)

**VIOFO Czech Republic**

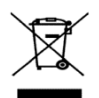

Toto elektrozařízení nepatří do komunálního odpadu